# **Pupilómetro** VIP® -400 Guía de inicio rápido

# Encendido

### **Carga del pupilómetro VIP-400**

- **1.** Conecte el adaptador de corriente VIP-400 a la base de carga VIP-400 y enchúfelo en un tomacorriente. El indicador luminoso de la parte inferior de la base de carga se enciende en color blanco para indicar que la base de carga recibe alimentación.
- **2.** Coloque el VIP-400 en la base de carga. El indicador luminoso de la base de carga cambiará a **azul** y en la pantalla LCD se verá (**42)** dentro del icono de la batería para indicar que el VIP-400 se está cargando. Cuando la batería se haya cargado, el indicador luminoso cambiará a **verde**.
- **NOTA:** Antes de utilizarlo por primera vez, compruebe que el VIP-400 esté completamente cargado y que la fecha y la hora estén ajustadas con exactitud (consulte la sección Ajuste de la fecha y la hora).
- **3. El pupilómetro VIP-400 pasa al modo de suspensión en la base de carga para cargarse eficazmente:**
	- Al colocarlo en la base de carga, el VIP-400 inicialmente se encenderá (o permanecerá encendido).
	- A los 2 minutos de estar en la base de carga, el VIP-400 pasará al modo de suspensión para que pueda cargarse eficazmente. La pantalla se oscurecerá. Si durante este intervalo de 2 minutos se presiona algún botón o se toca la pantalla, el tiempo para que el VIP-400 entre en modo de suspensión se prolonga otros 2 minutos.
	- Para utilizar el VIP-400 cuando se encuentra en modo de suspensión en la base de carga, basta con quitarlo de la base para que se reactive automáticamente.
- **4. Si el pupilómetro VIP-400 no se deja colocado en la base de carga, para conservar la vida útil de la batería:**
	- Pasará al modo de suspensión al cabo de 4 minutos. Para encenderlo, toque la pantalla o presione un botón.
	- Se apagará al cabo de otros 6 minutos.

### **Encendido del pupilómetro VIP-400**

**5.** Si el VIP-400 no está en la base de carga y se ha apagado, presione (brevemente) el botón de **Encendido/apagado** (b) situado en el costado del instrumento.

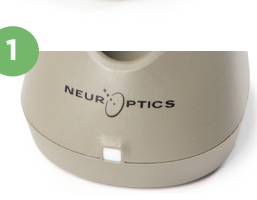

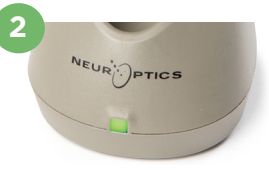

**3**

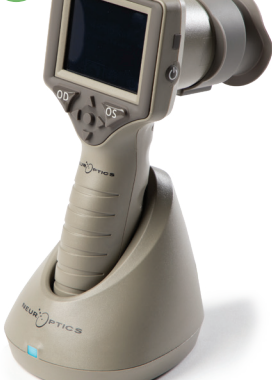

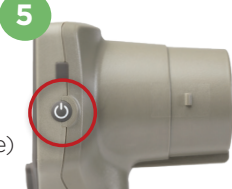

NEUR

# **Ajuste de la fecha y la hora**

- **6.** Para modificar la fecha y la hora, seleccione el icono de **Configuración**  $\ddot{\otimes}$  en la pantalla de inicio y, a continuación, seleccione **Date** o **Time**. Siga las indicaciones para introducir la fecha y la hora actuales en la configuración de 24 horas  $\sqrt{q}$  seleccione  $\boxed{\triangle}$
- **7.** Los clientes de Estados Unidos tienen la posibilidad de habilitar la opción **Automatic Daylight Savings Time (DST)** en la configuración de **Time**. El ajuste automático de DST se encuentra desactivado de forma predeterminada. Los ajustes automáticos se realizan de conformidad con la normativa relativa al DST de EE. UU. y no se actualizan en función de la ubicación geográfica.

#### **Mantenimiento de la fecha y la hora:**

- Cada tres meses es necesario comprobar la fecha y la hora para asegurarse de que son correctas. La fecha y la hora configuradas afectan a la marca de tiempo de las mediciones de la pupila del paciente que se realicen posteriormente. El cambio de la fecha y la hora no altera las marcas de tiempo de las mediciones anteriores.
- Ajuste la hora inmediatamente después de un cambio horario si el ajuste automático de DST está desactivado.

### **Volver a la pantalla de inicio**

**8.** Presione los botones **OD** u **OS** (círculos verdes) para volver a la pantalla de inicio.

# Medición de las pupilas con el pupilómetro VIP-400 **Fijación del ocular al pupilómetro**

- **9-10.** Para hacer una medición bilateral de las pupilas hacen falta dos componentes:
	- Pupilómetro VIP-400 (Fig. 9)
	- Ocular (Fig. 10)

El VIP-400 no debe utilizarse sin el ocular colocado correctamente (Fig. 10). Es muy importante que el ocular esté correctamente colocado. Un ajuste ceñido ayuda a reducir la posibilidad de que entre luz parásita en el ojo mientras se realiza la exploración. El ocular tiene una lengüeta en el borde que encaja en la hendidura de la pantalla del pupilómetro.

Coloque la lengüeta del borde del ocular en la hendidura del protector de la lente del pupilómetro y presione hasta que encaje en su sitio. Las lengüetas situadas a ambos lados del protector de la lente también deben encajar en los orificios situados a ambos lados del ocular.

#### **Introducción de una nueva ID de paciente**

**11.** Hay dos opciones para asociar la ID del paciente con el pupilómetro: 1) Escanear el código de barras de la pulsera del paciente con el escáner de códigos de barras incorporado del VIP-400; o bien 2) Introducir manualmente la ID del paciente con caracteres alfanuméricos.

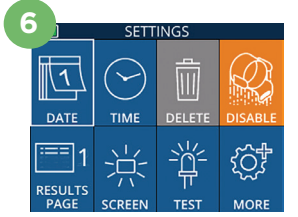

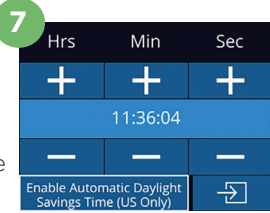

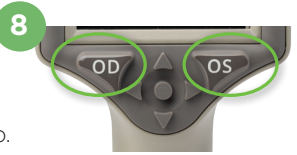

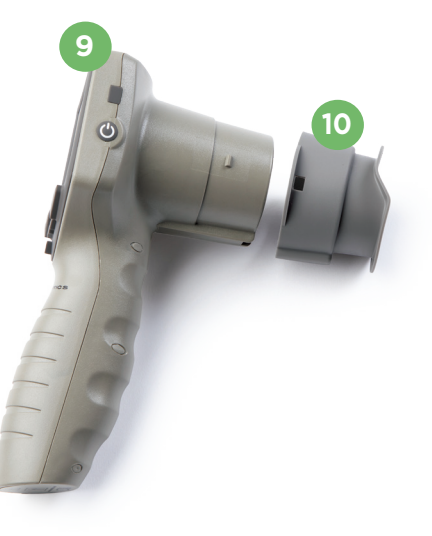

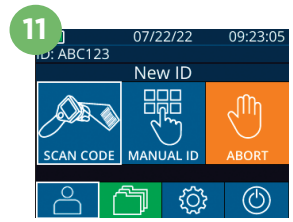

#### **Lectura del código de barras con el escáner de códigos de barras incorporado**

- **12.** En la pantalla de inicio seleccione **A** v, a continuación, **Scan Code**. El VIP-400 emitirá una luz blanca por la parte superior. Centre la luz sobre el código de barras hasta que oiga un pitido.
- **13.** La ID del paciente aparecerá ahora en la pantalla táctil del VIP-400. Confirme que la información del paciente es correcta y seleccione **Accept**.

#### **Introducción manual de la ID del paciente**

**14.** En la pantalla de inicio seleccione  $\overline{P}$  v, a continuación, **Manual ID**. Valiéndose de la pantalla táctil o del teclado, introduzca la ID alfanumérica o numérica del paciente y seleccione **. D.** Confirme que la información del paciente que aparece en pantalla es correcta y seleccione **Accept**.

# Establecimiento del protocolo de medición

- **15.** En la pantalla de inicio, seleccione el icono de Configuración  $\circled{z}$  y, a continuación, el icono superior derecho **para alternar entre Protocol Light Off** y Protocol **Variable.** A continuación, presione **OD** u **OS** para volver a la pantalla de inicio.
- **16.** Coloque el VIP-400 en ángulo recto respecto del eje visual del paciente, procurando que el dispositivo quede lo menos inclinado posible.
- **17-18.** Presione y mantenga presionado el botón **OD** u **OS** hasta que la pupila quede centrada en la pantalla táctil y aparezca un círculo verde a su alrededor. Un marco verde alrededor de la pantalla indica que la pupila está bien centrada (Fig. 17), mientras que uno rojo indica que hay que volver a centrar la pupila en la pantalla antes de empezar a medir (Fig. 18). Cuando aparezca el marco verde, suelte el botón y procure no mover el VIP-400 durante aproximadamente tres segundos, hasta que aparezca la pantalla de resultados. **16**
- **19.** En la pantalla de resultados, seleccione el icono de **Video**  $\odot$  para reproducir el video de la lectura.

#### **Revisión de los registros**

**20.** En la pantalla de inicio, seleccione el icono de **Registros <u>et</u>** . Examine los registros por ID de paciente utilizando las teclas **ARRIBA** o **ABAJO**. Para buscar un ID específico, seleccione  $\mathbb{A}$  y, a continuación, escriba la ID del paciente y seleccione **.** 

#### **Descarga de los datos**

**21-22.** En la pantalla de inicio, seleccione el icono de **Configuración**  $\circled{2}$  y, a continuación, seleccione **Upload Data. Conecte el cable USB del** pupilómetro a la computadora (Fig. 21). La tarjeta de memoria del pupilómetro aparecerá como "Neuroptics" en la computadora. Abra la carpeta y copie el archivo. Una vez copiados los archivos, presione "Done" en la pantalla del pupilómetro (Fig. 22), dado que entonces se borrará el archivo.

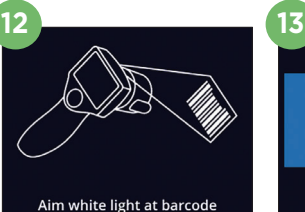

**17 18**

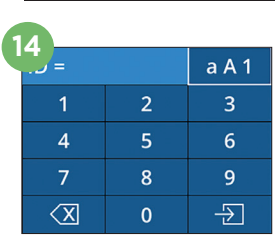

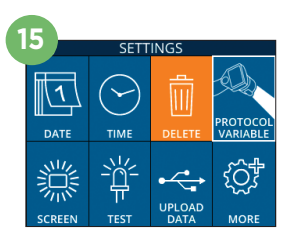

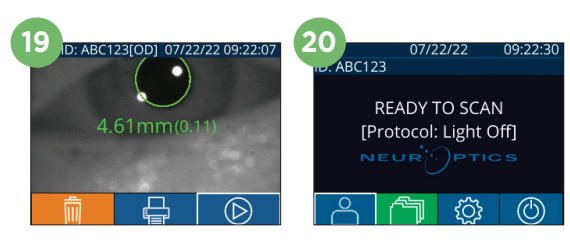

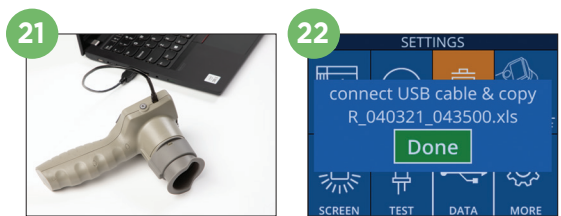

ID = NeurOptics Accept **Cancel** 

#### **Imprimir datos**

**23-24.** Conecte la fuente de alimentación a la impresora (Fig. 23). Encienda la impresora y se encenderá una luz verde. Desde una pantalla de resultados de medición (ya sea la de la última medición o la de una búsqueda realizada con "Browse Records"), seleccione el icono de impresión  $\Box$  en la parte inferior de la pantalla (Fig. 24).

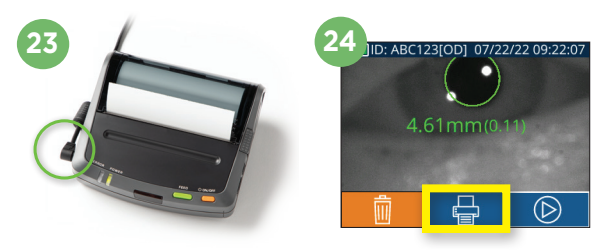

### Apagado

Puede apagar el pupilómetro VIP-400 de una de las siguientes formas:

- Vaya a la pantalla de inicio, seleccione el icono de **Alimentación** (<sup>6</sup>) para apagar el instrumento y presione **Yes** para confirmar la operación.
- Presione y mantenga presionado el botón de **Encendido/apagado** del costado del VIP-400.

Ocasionalmente puede que resulte necesario reiniciar el sistema del VIP-400. Para reiniciarlo, simplemente presione y mantenga presionado el botón de **Encendido/apagado** (a) del costado del VIP-400 hasta que el instrumento se apague.

# Limpieza y mantenimiento

Para limpiar el pupilómetro VIP-400 y la base de carga VIP-400 se recomienda usar soluciones de limpieza a base de alcohol isopropílico (AIP) con una concentración de AIP de hasta el 70 %. Consulte las instrucciones de limpieza y mantenimiento incluidas en las **Instrucciones de uso**, que se encuentran en **https://neuroptics.com/resource-center-applied-research/**

# Información para pedidos

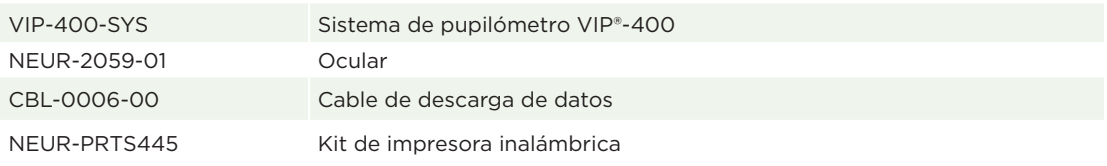

Para obtener más información sobre nuestro producto, consulte las **Instrucciones de uso**, que se encuentran en **https://neuroptics.com/resource-center-applied-research/**

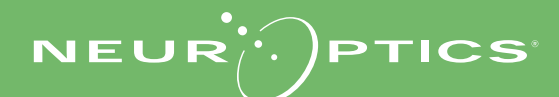

9223 Research Drive | Irvine, CA 92618 | EE. UU. Tel.: 949.250.9792 | Número gratuito en América del Norte: 866.99.PUPIL info@NeurOptics.com | **NeurOptics.com** VIP-400 Quick Start Guide Rev B